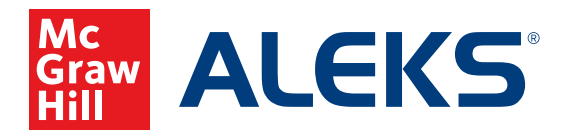

## **ASSIGNING TIME AND TOPIC GOALS**

Create one-time or recurring time and topic goals for your students. These will be visible to students on their *ALEKS* home page.

**1.** Select the class for which you want to assign time and/or topic goals from the **Class** drop-down menu.

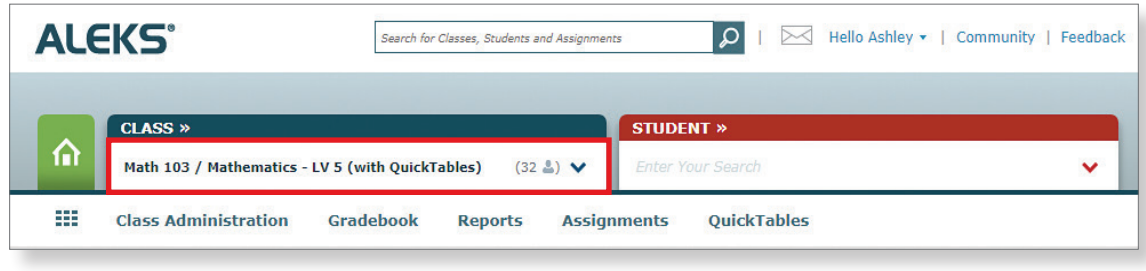

**2.** Hover over **Assignments** and select **Assignments.**

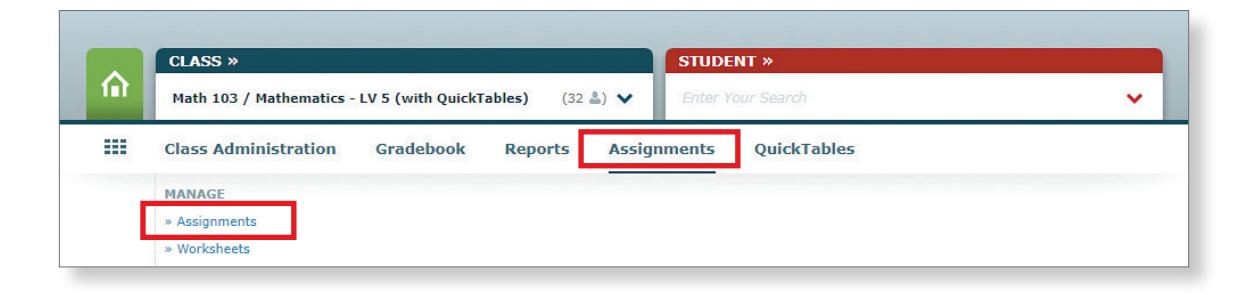

**3.** Click + **New Assignment** and select **Time Goal** or **Topic Goal** from the drop-down menu.

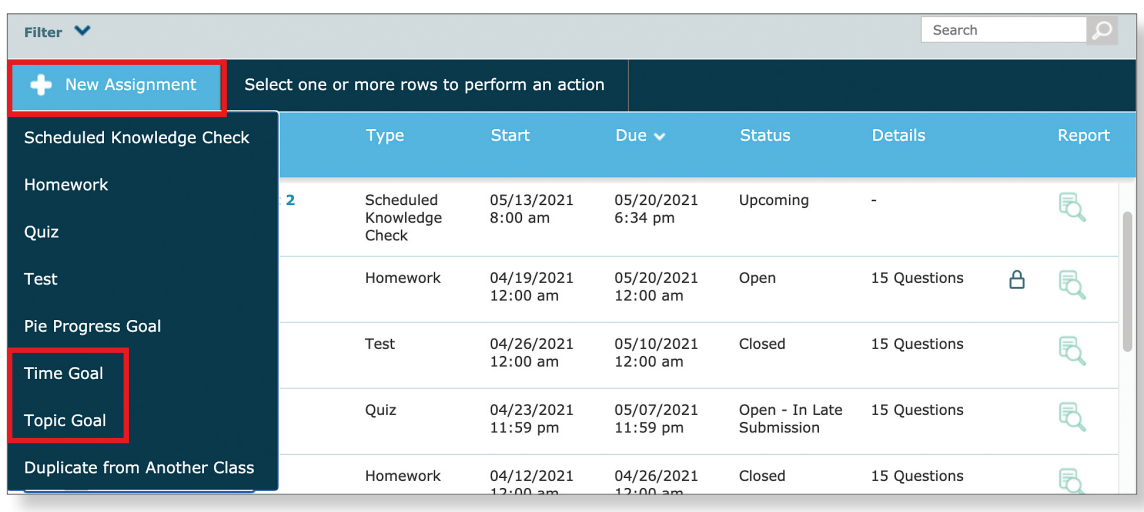

**4.** Name the time goal (or topic goal) and select the options for the goal; then click **Save**.

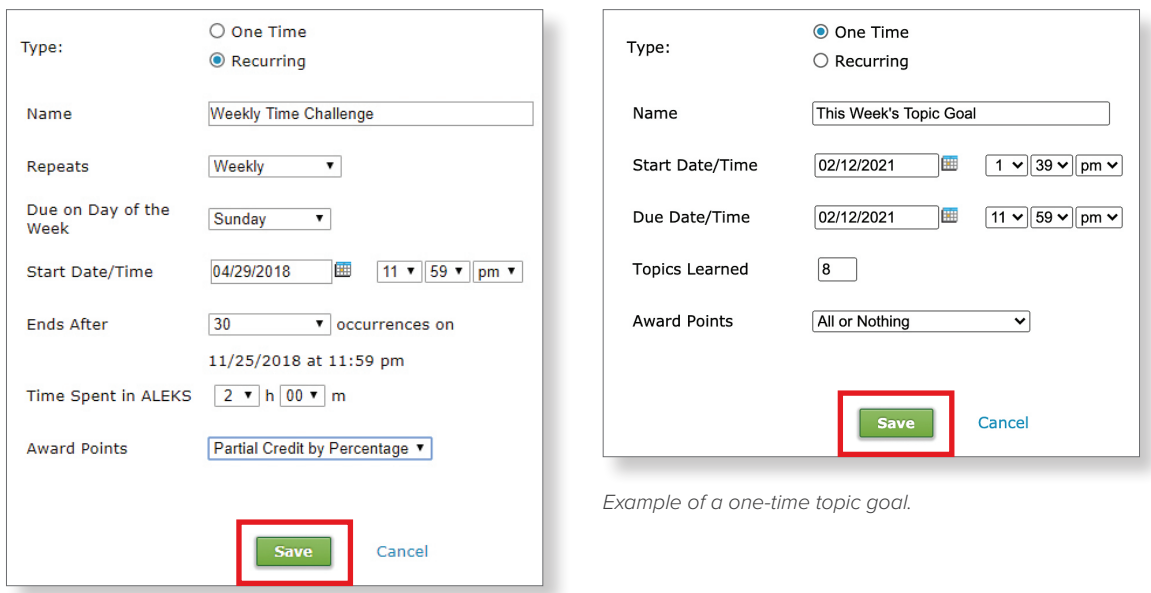

*Example of a recurring time goal.*

**5.** Your student will see the time and/or topic goal and progress in the blue sidebar of their *ALEKS* home page.

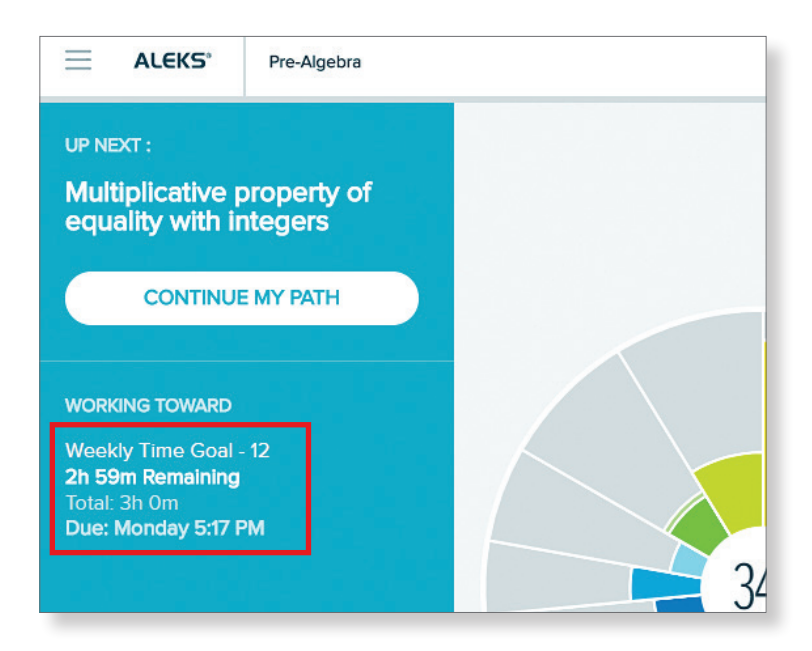

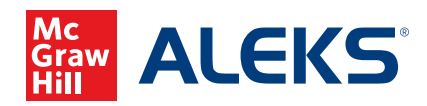